## **Access and Print Unofficial Transcripts**

- 1. Login to MyIIT
- 2. Go to Academics tab and click on "Undergraduate Student Degree Works click here"

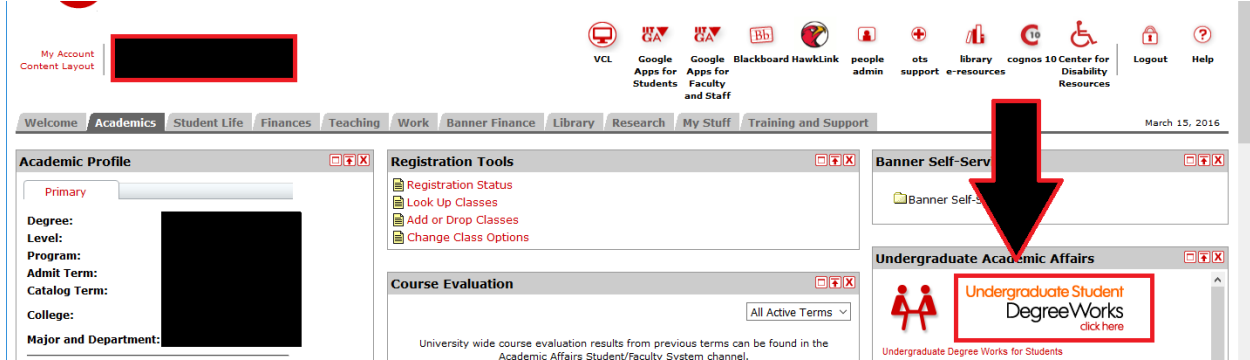

3. Click on Class History

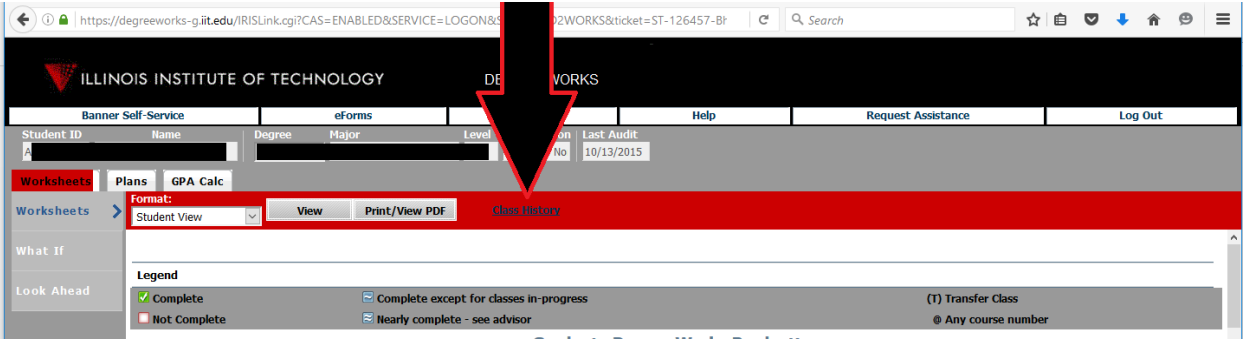

4. Print unofficial transcripts.

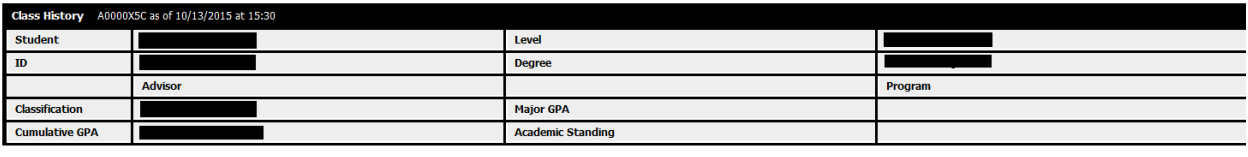

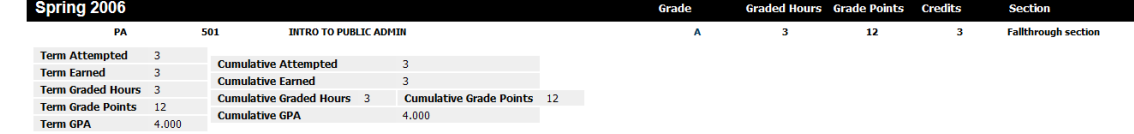